# **How to Track and Manage Supplier Bills Details**

# **Objectives**

- Track the supplier bills
- Manage Bill Details (Edit/Add Comments/Approve/Record Payments/upload attachments)

# **Steps**

Λ

The Billing module in LEXZUR allows you to handle all financial data, such as expenses, invoices, supplier bills, clients, and time logs.

To track and manage all bills shared by a supplier:

First, from the main menu click **Billing Suppliers View All Bills**.

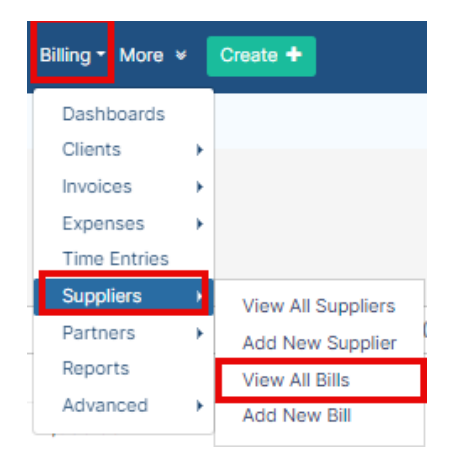

From this grid, you can view all the bills with their details such as bill date, number, status, related supplier account, and so on.

You can manage the grid view, add or remove columns, advance your search based on specific bill conditions, and export the results to a spreadsheet for reporting purposes.

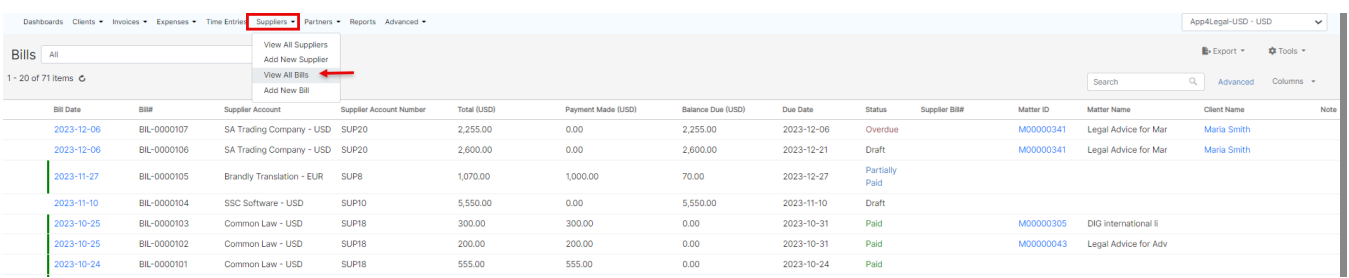

To Track a specific bill, just click on the bill date. You will be directed to the Bills detailed page where you can manage the General Info, Approval Center, Payments, Attachments, and related Invoices.

#### **General Info:**

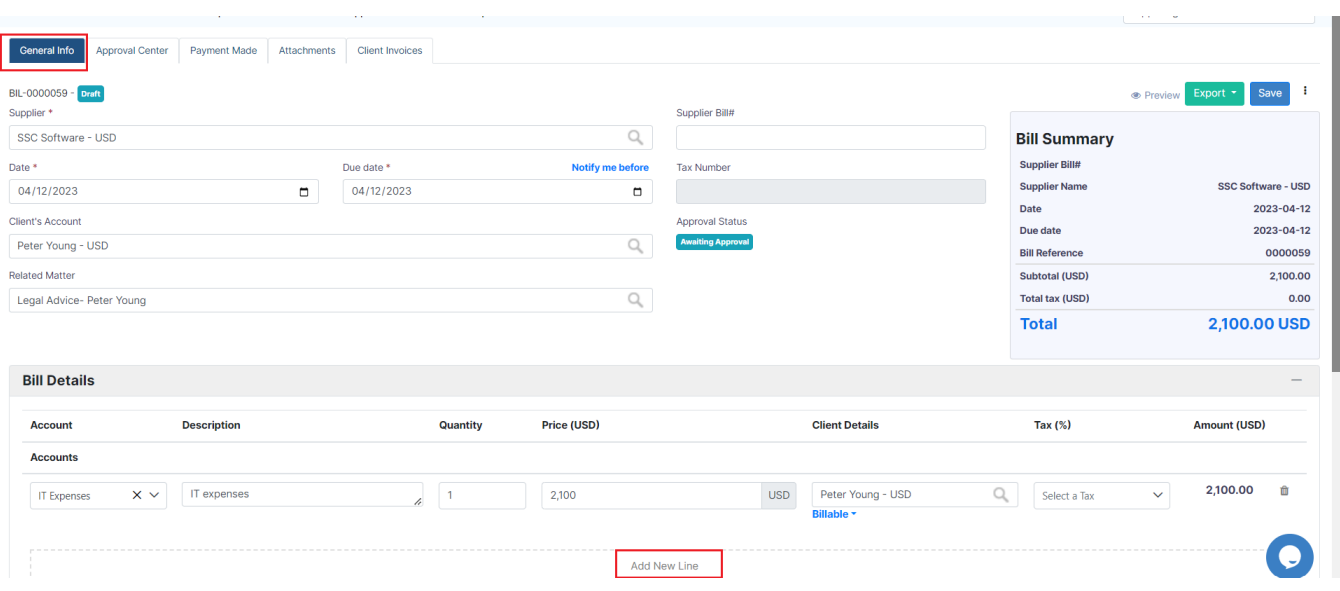

#### Under the **General info** tab, you can edit the Bill details, add new Bill items, and add comments as well.

Bills can no longer be edited once they have been paid, partially paid, or imported into an invoice. ⊕

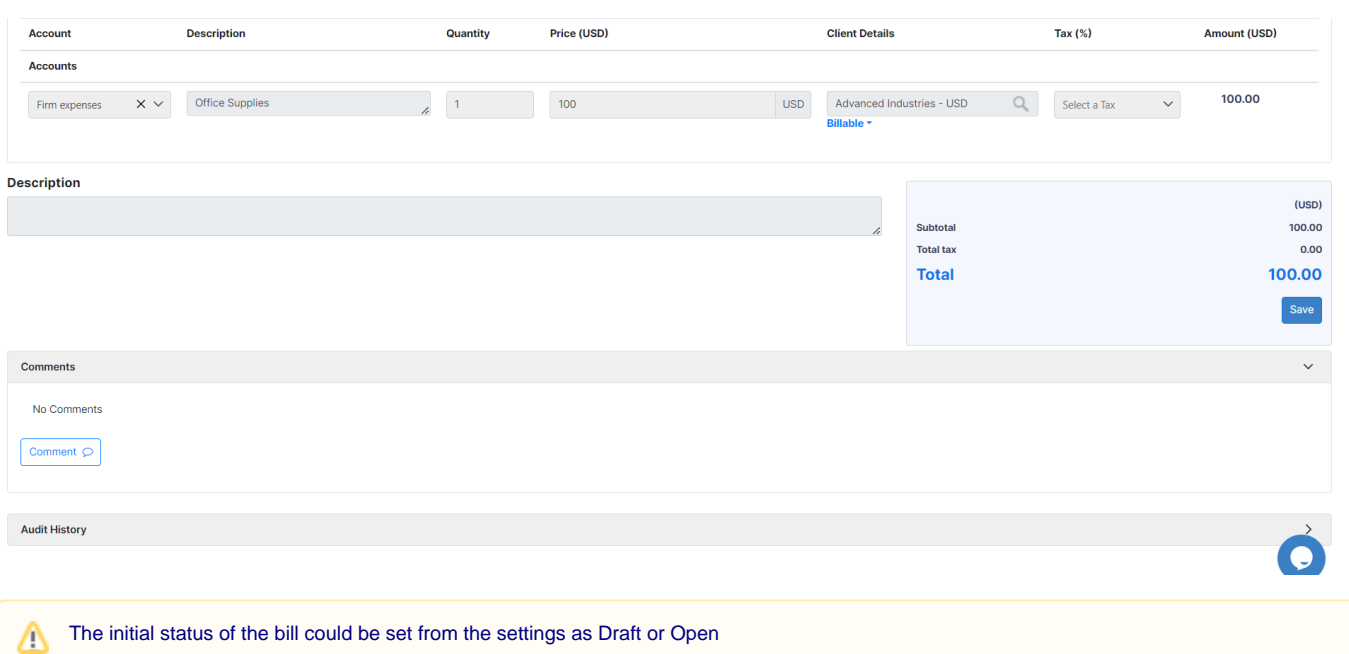

## **Approval Center:**

⊗

If the Bill details match certain approval criteria, the approval process will start.

However, the status of the bill will be automatically set to open and it will be auto-approved if there are no matching approval criteria.

Approvers will receive an email notification, and they can then approve or reject the bill from the **Approval Center** Tab.

The Bills Approval Center can be configured from the Billing Settings based on predefined business criteria. Learn more **[here.](https://documentation.lexzur.com/display/A4L/How+to+Configure+Bills+Approval+Center)**

## **Payment Made:**

The **Payment Made** Tab, is where you can view payments made on the bill and record a new one.

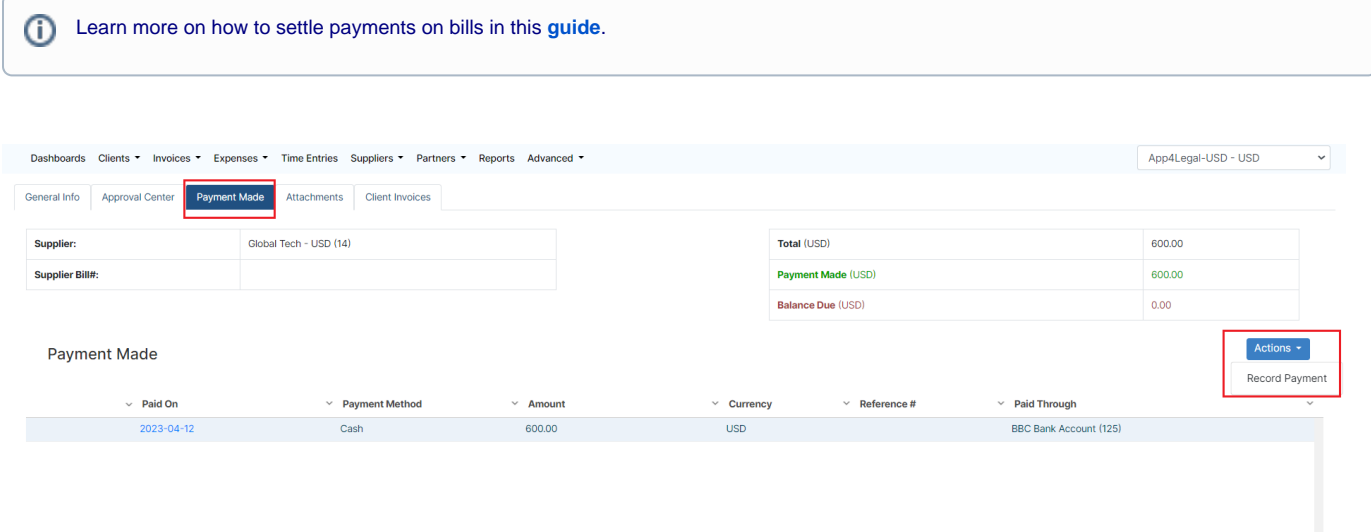

### **Attachments:**

From the **Attachments** Tab, you can Upload Files/Folders, and create a new folder or document related to this bill.

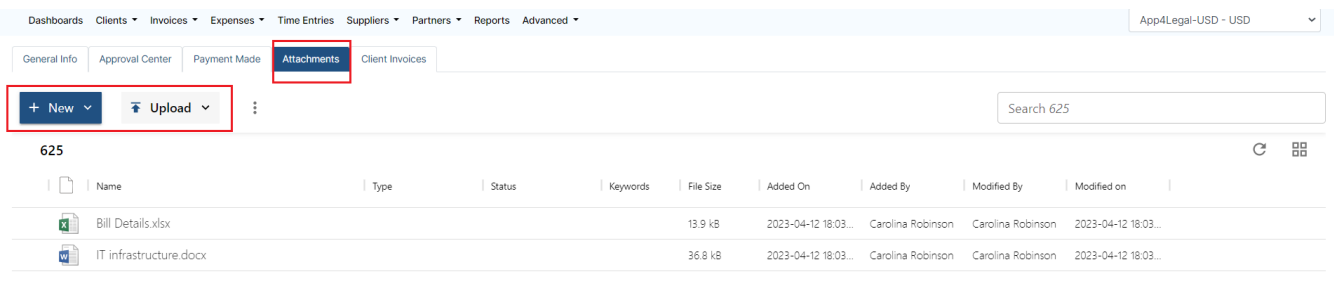

# **Client Invoices:**

Bills items can now be invoiced, therefore, you can track the related invoices under the **Client Invoices** tab.

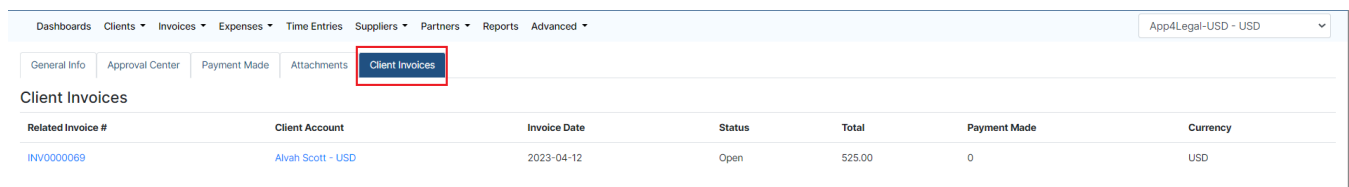

For more information about LEXZUR, kindly reach out to us at [help@lexzur.com.](mailto:help@app4legal.com.)

Thank you!